## Guide technique SAMBA sur vmedulnx01

Voici le guide à suivre pour se connecter un lecteur réseau de notre répertoire « home » du serveur linux vmedulnx01.

Votre nom d'utilisateur sera le même que celui symbiose. Par contre, nous n'avions pas assez de temps pour intégrer la synchronisation automatique du mot de passe. Donc, votre mot de passe sera votre code permanant avec les lettres en majuscule.

User : même que symbiose Mot de passe par défaut : votre code permanant de l'UQO

1. Ouvrir SSH Secure Shell Client

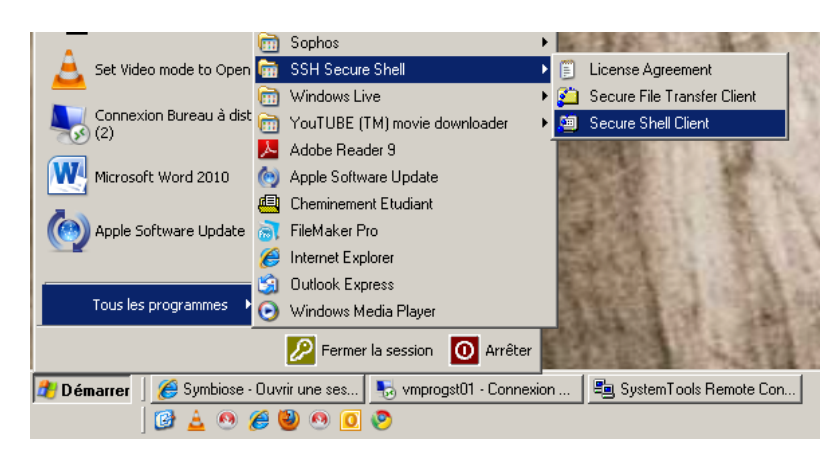

2. Cliquez sur « Quick Connect »

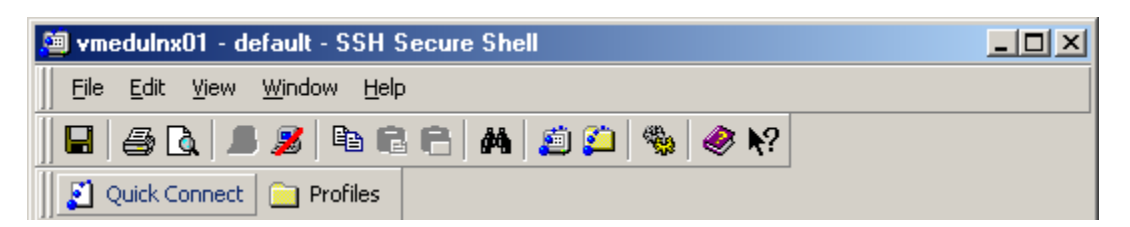

- 3. Entrez les informations nécessaire : le nom du serveur : vmedulnx01 votre nom d'utilisateur Le port 22
- 4. Pour terminer la connexion, vous devez entrer votre mot de passe de symbiose.

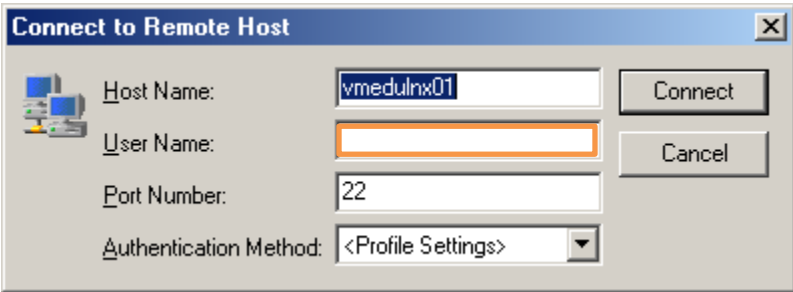

5. Utilisez la commande « **smbpasswd** » pour changer votre mot de passe SAMBA. Le mot de passe d'origine sera votre code permanant avec les lettres en majuscules. Vous allez devoir rentrer le nouveau mot de passe deux fois.

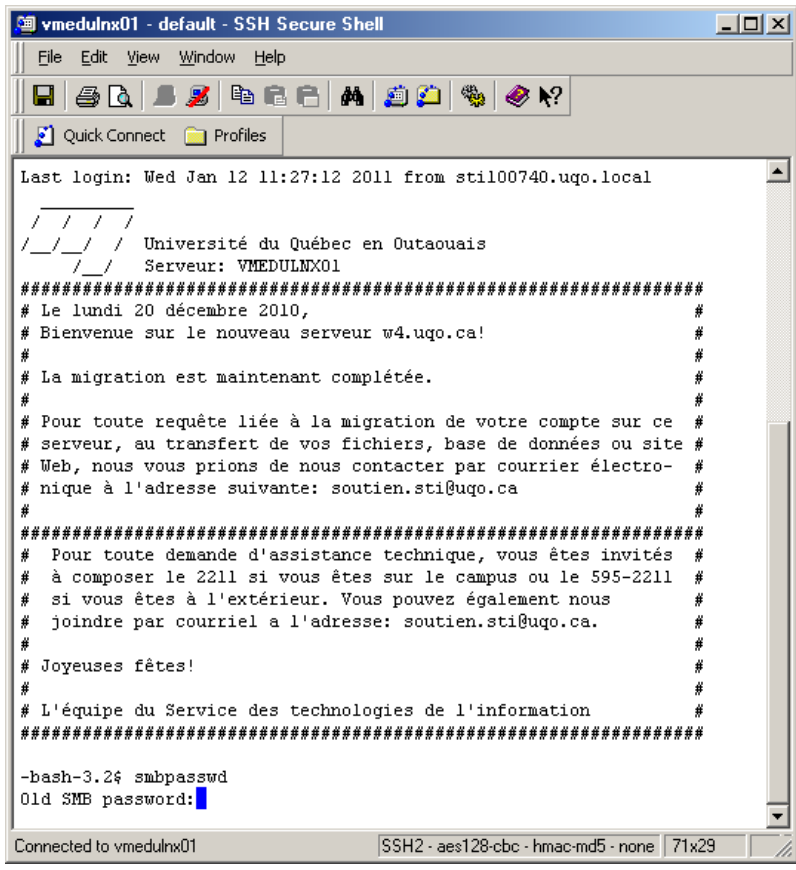

6. Pour connecter un lecteur réseau, ouvrez une fenêtre poste de travail. Cliquez sur Outils ensuite **« connectez un lecteur réseau… »**

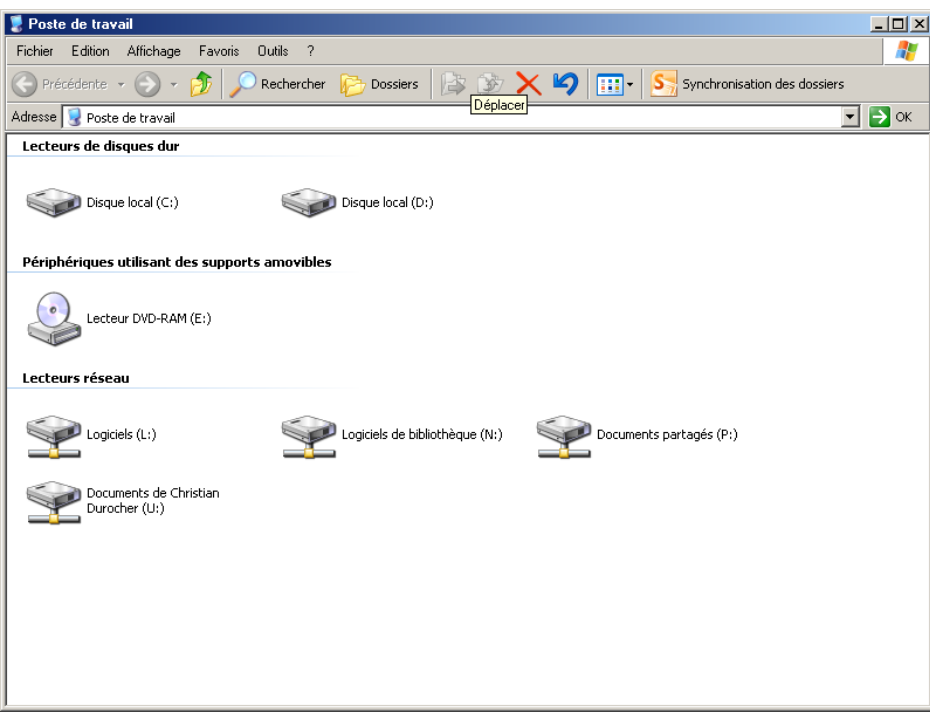

- **7.** Choisissez une lettre et ensuite écrivez le dossier que vous voulez connecter : **[\\vmedulnx01\«](file://vmedulnx01) votre nom d'utilisateur »**
- **8.** Cliquez ensuite sur « nom d'utilisateur différent » pour vous authentifier avec le compte Samba.

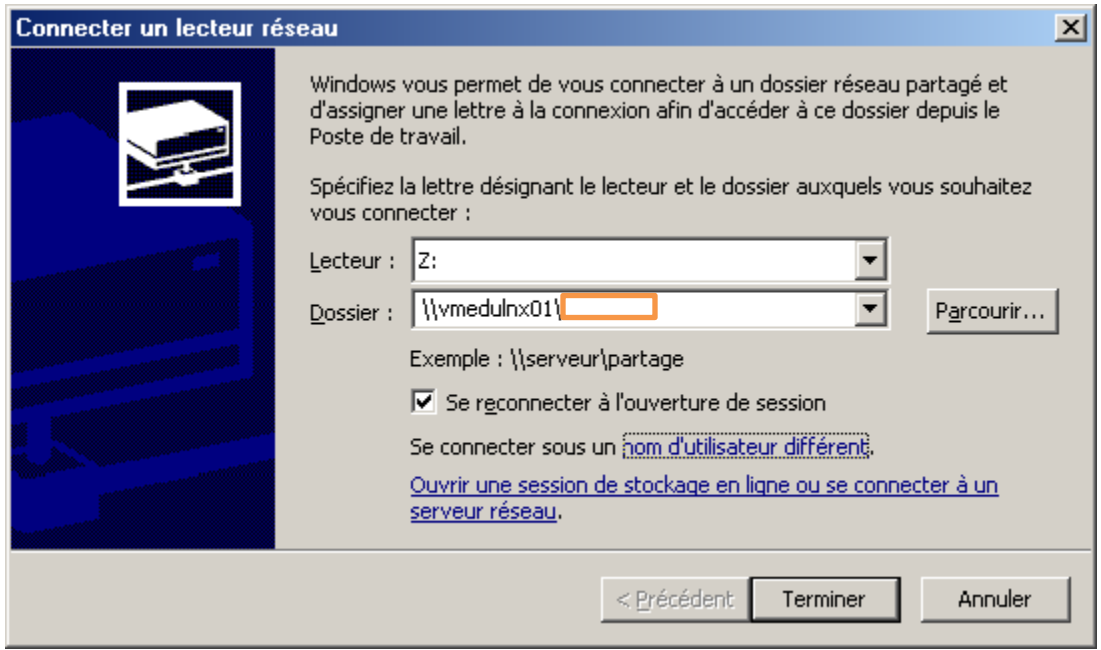

9. Vous devez utiliser les informations du compte SAMBA :

## compte : **vmedulnx01\« votre compte symbiose »**

mot de passe : le mot de passe que vous avez choisi à l'étape 5.

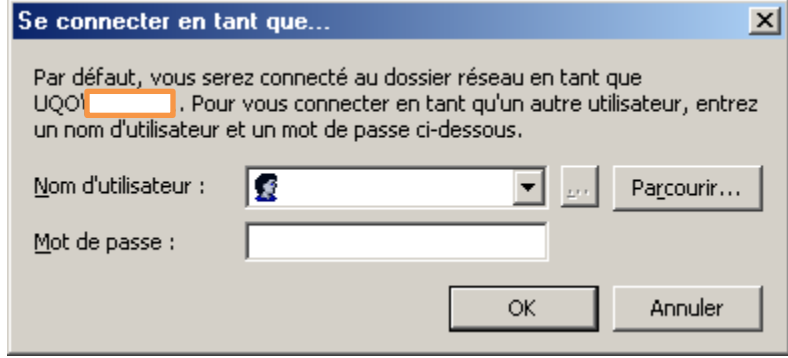

10. Voilà, votre répertoire « home » du serveur linux sera maintenant « mapper » sur votre ordinateur.

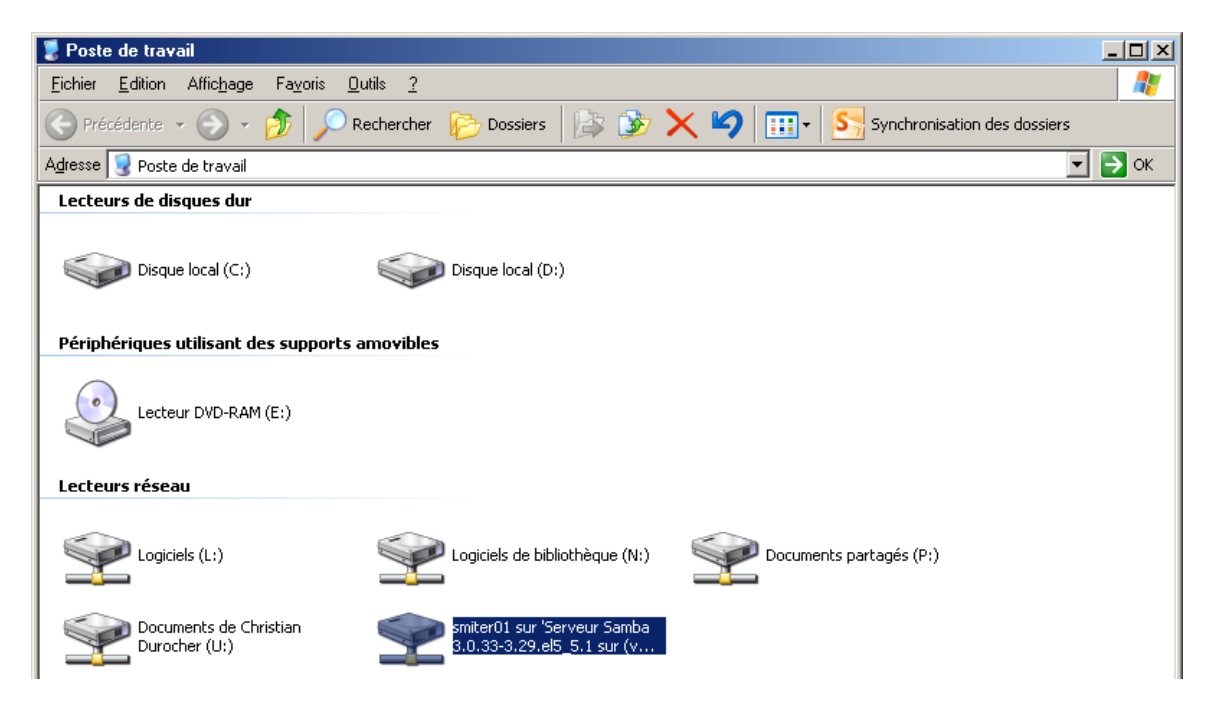